# 不適合箇所

#### **不適合箇所登録方法**

アップロードされた写真を見て、施工内容に不備があった場合に「不適合」フラグを 立て「不適合」箇所を担当者や関連業者に連絡することが可能です。

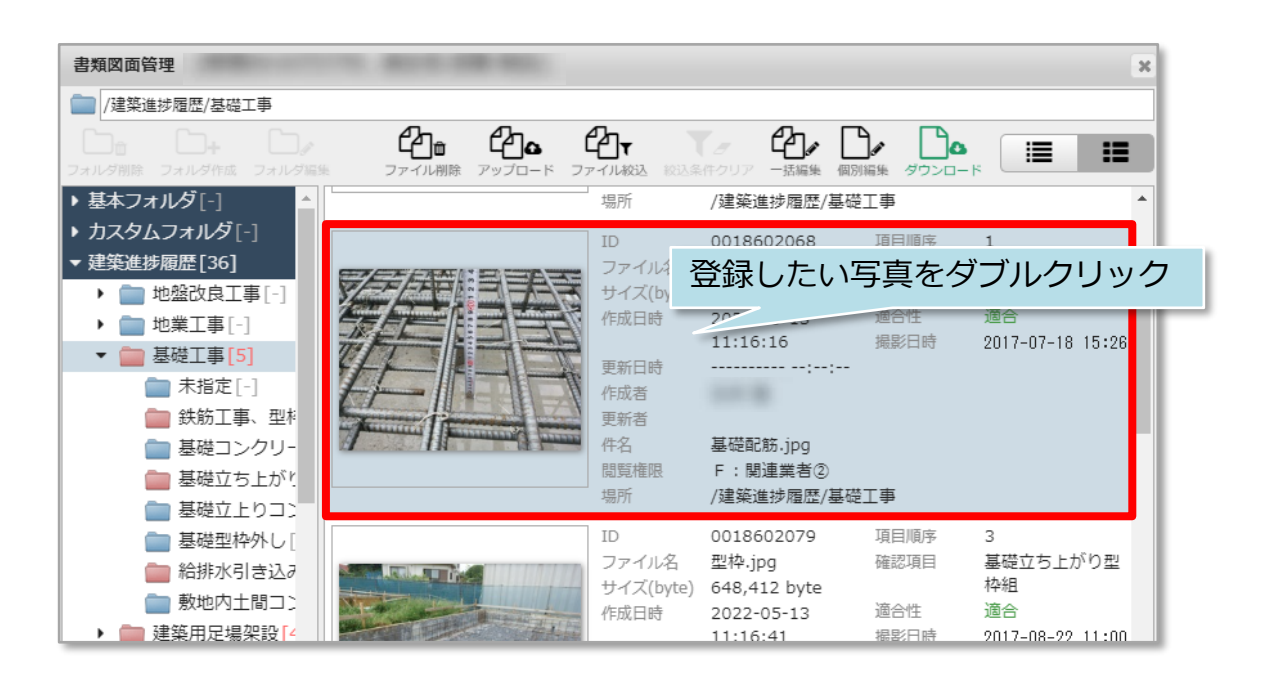

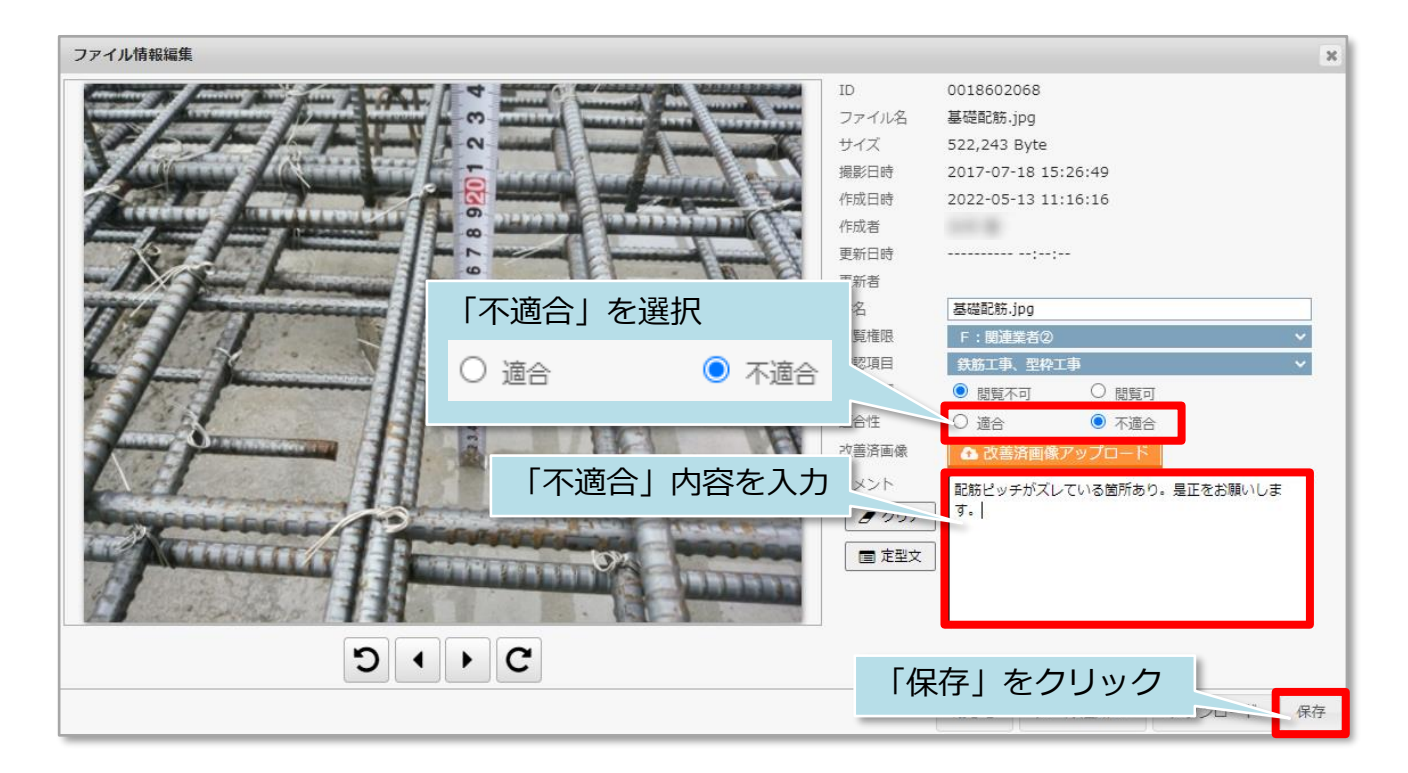

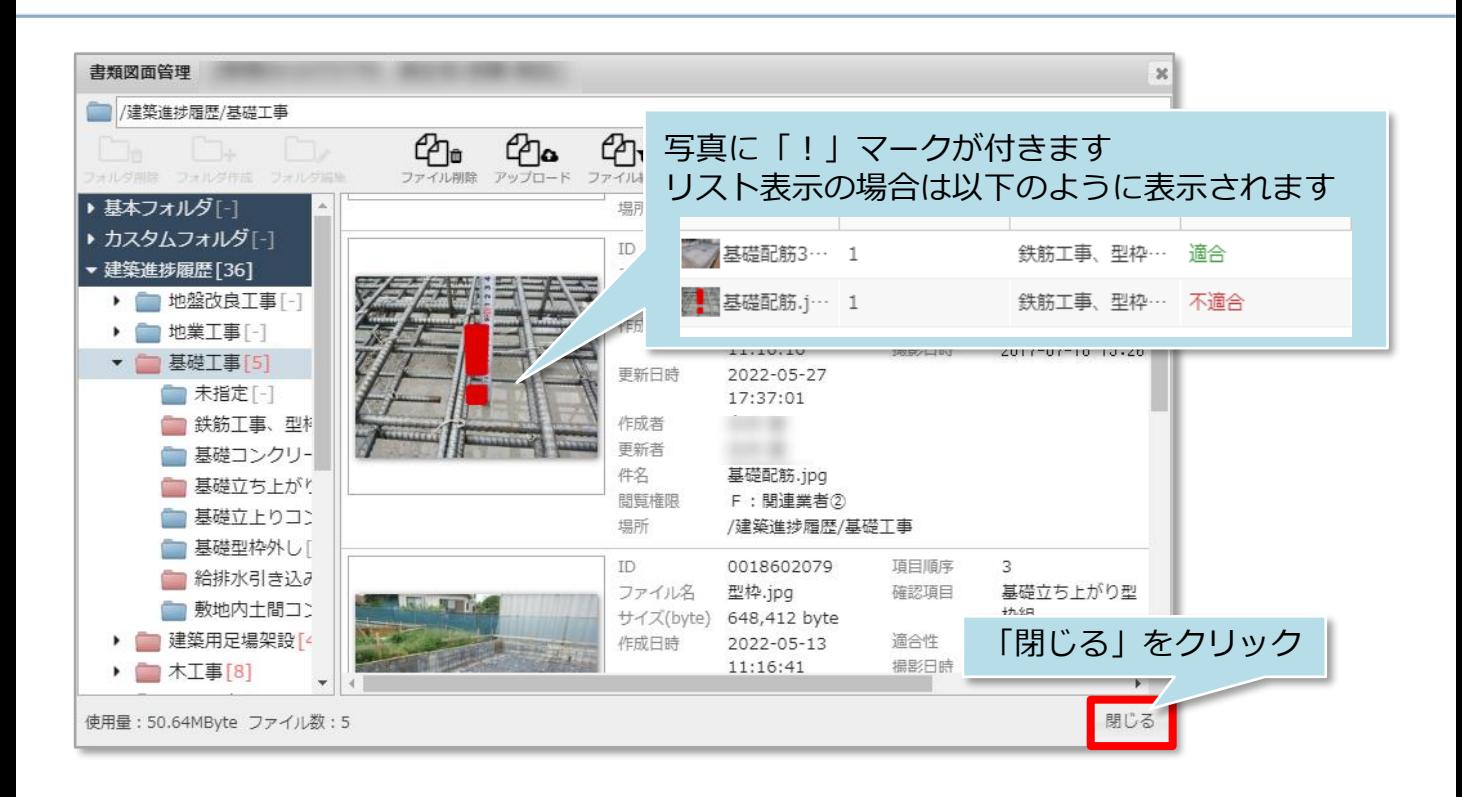

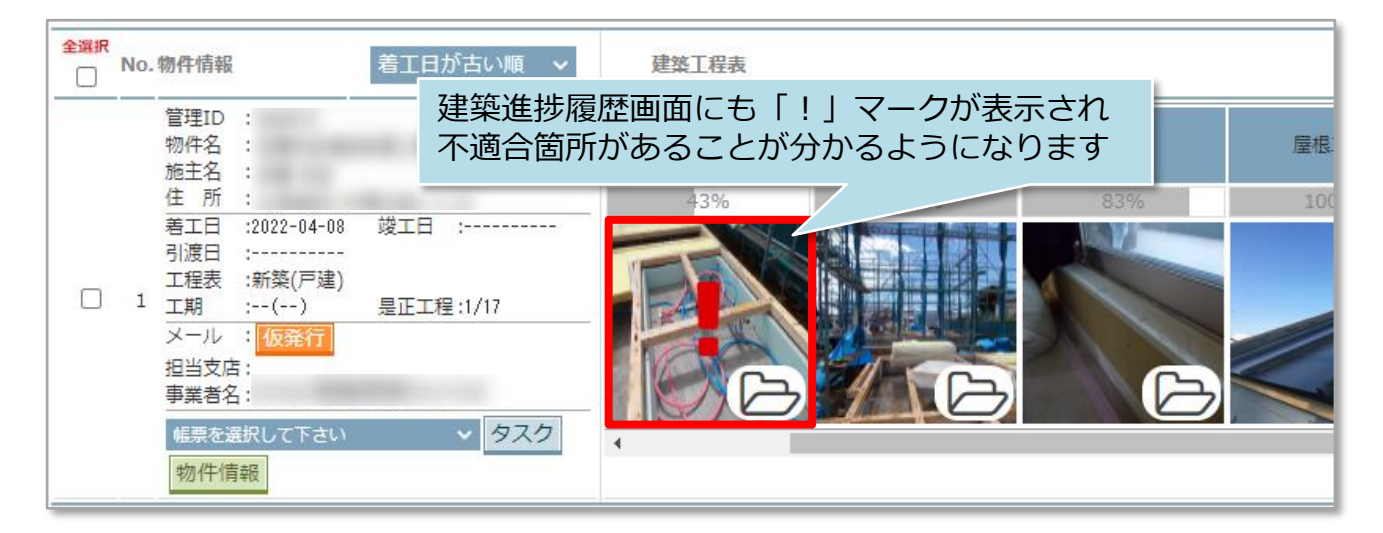

**イ**株式会社 ハウスジーメン © House G-men Co., Ltd All Rights Reserved. Confidential 1 **MSJ GROUP** 

### **不適合箇所の連絡方法**

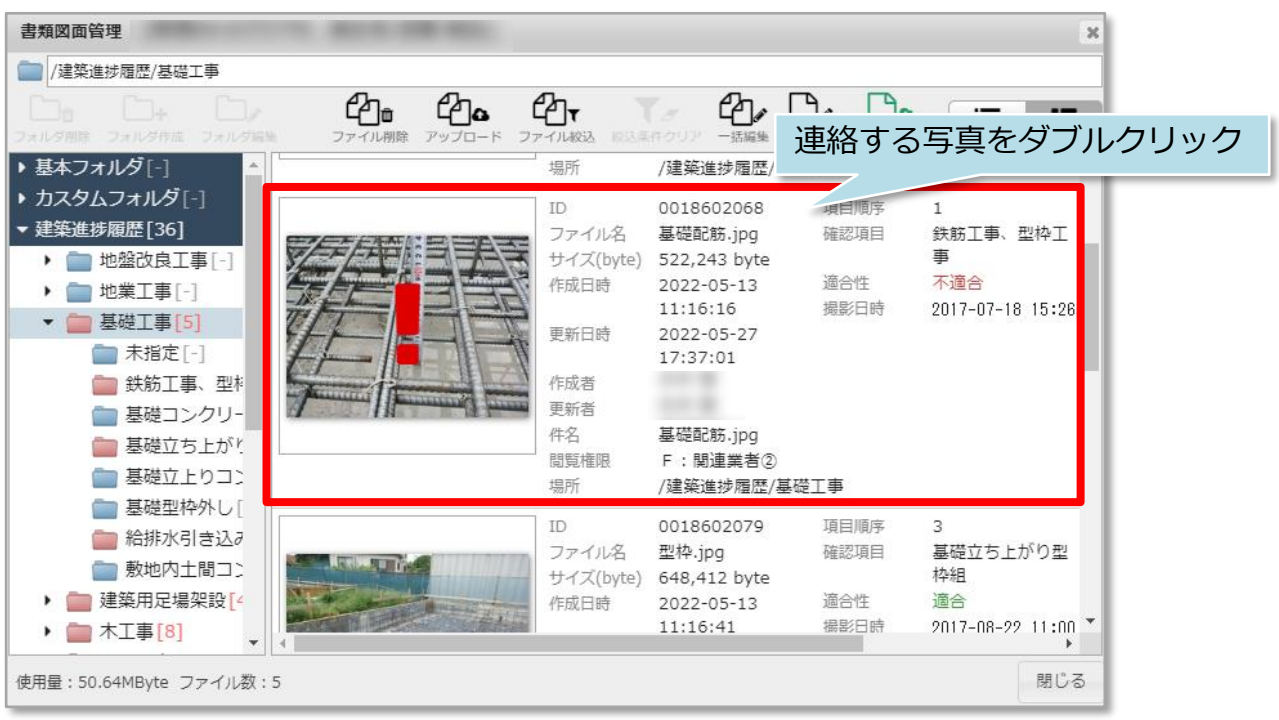

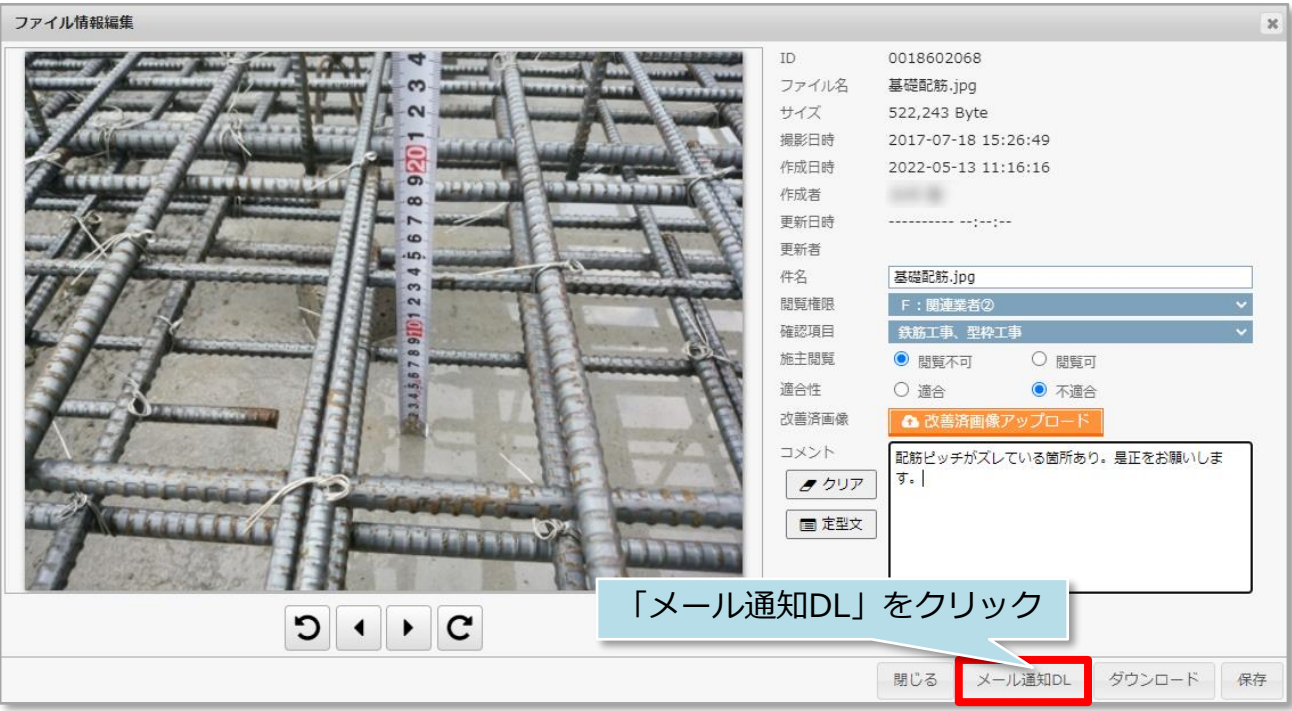

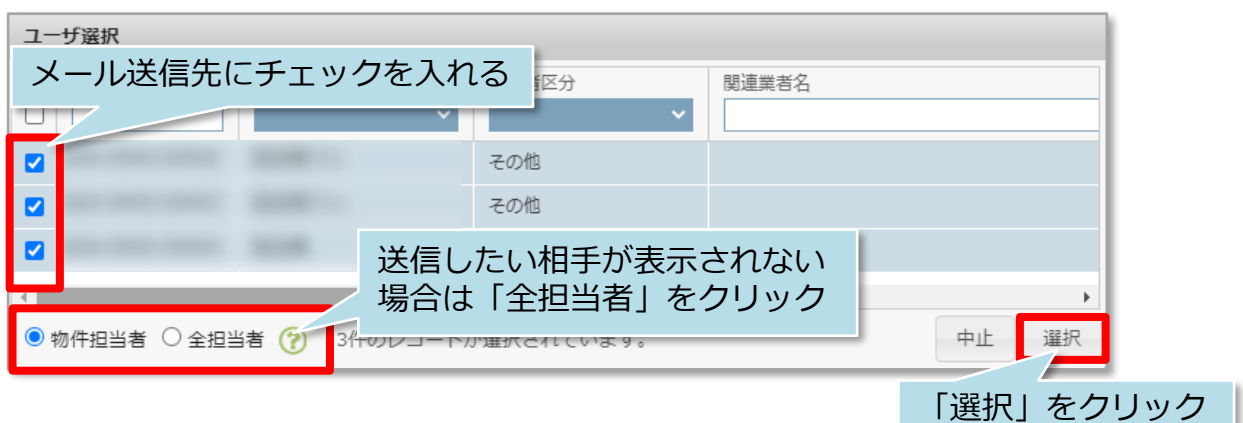

メールメモ入力 (空でも送信できます) 配筋ピッチの是正依頼をしました。是正および是正完了写真のアップをお願いします。 メール内容を入力し「送信」をクリックで 指定した担当者に通知メールが送信されます ※未入力で送信も可 中止 送信

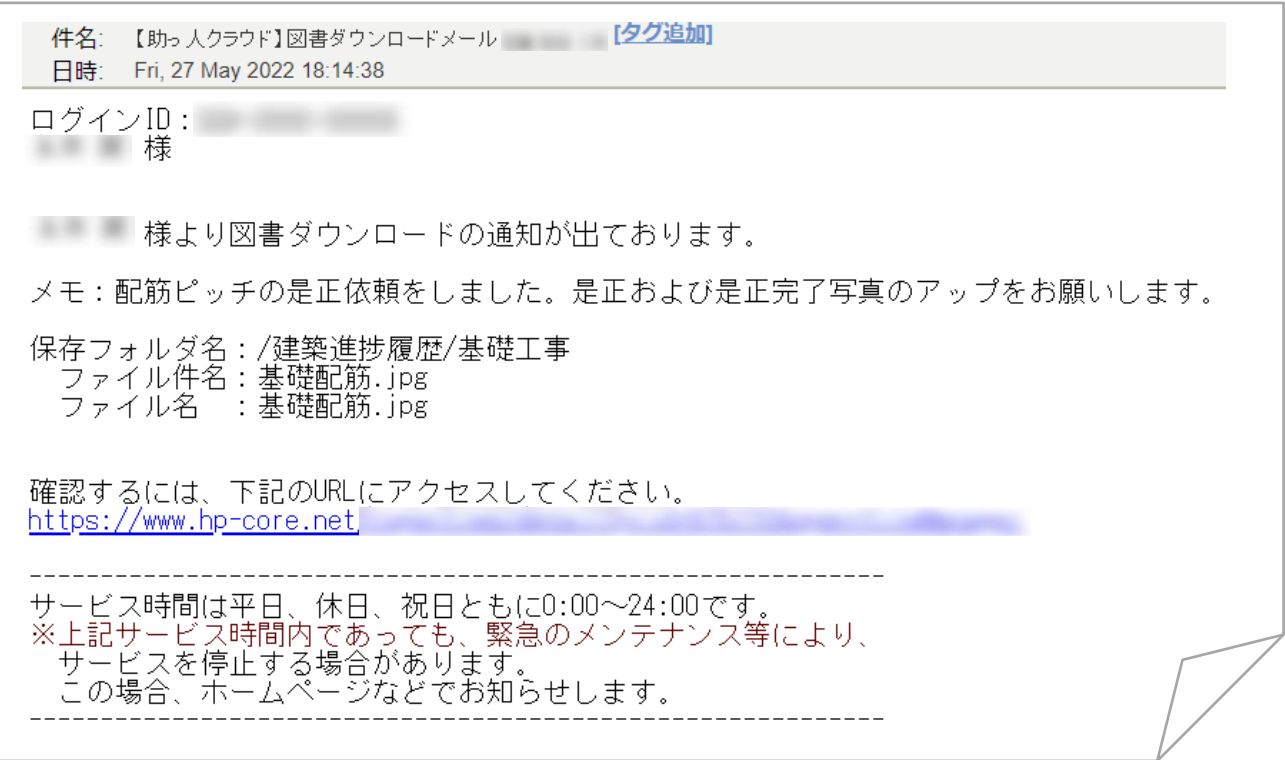

#### **改善済写真の登録方法**

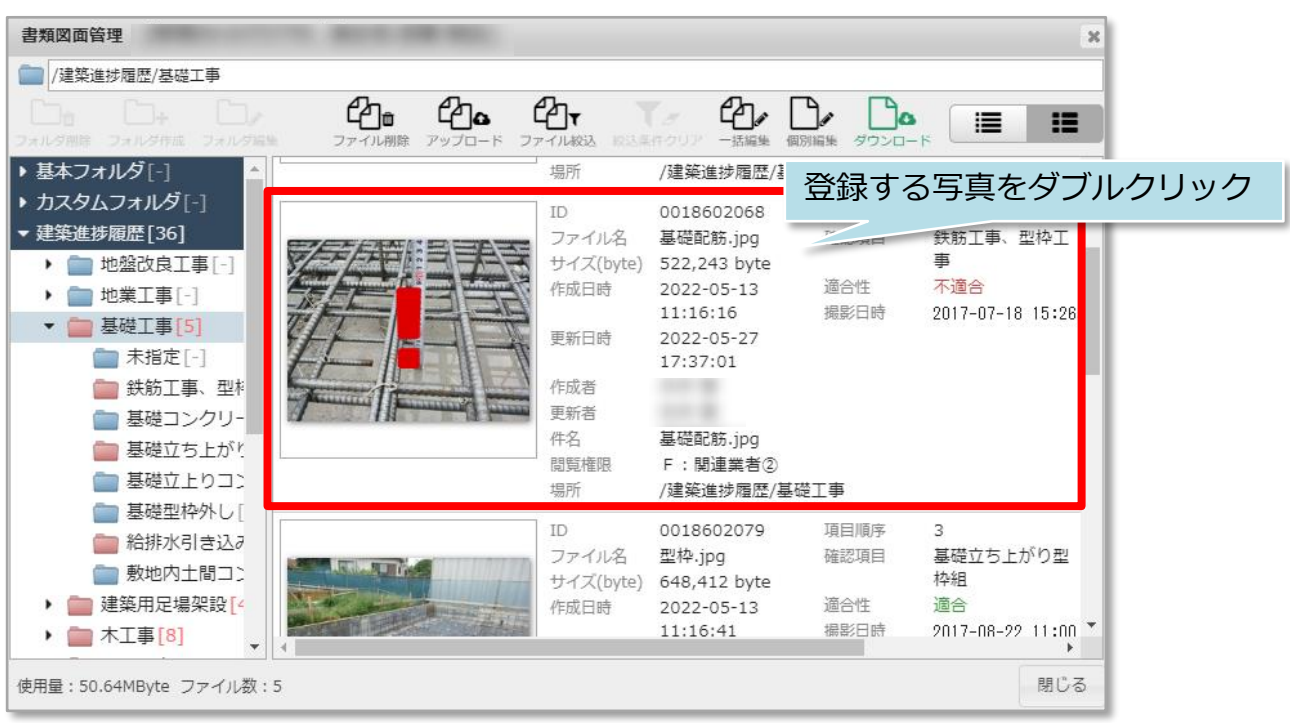

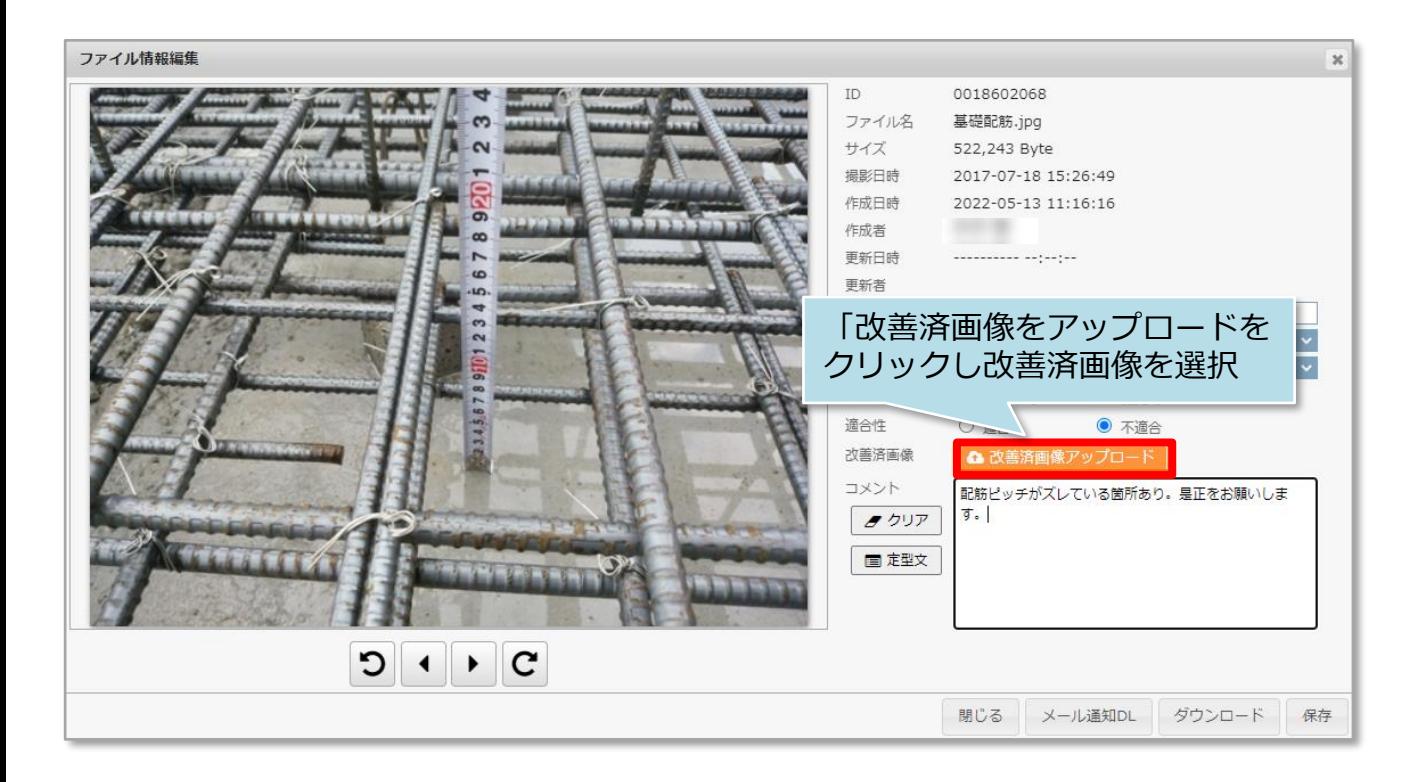

<mark>◇</mark> 株式会社 ハウスジーメン © House G-men Co., Ltd All Rights Reserved. Confidential 4 **MSJ GROUP** 

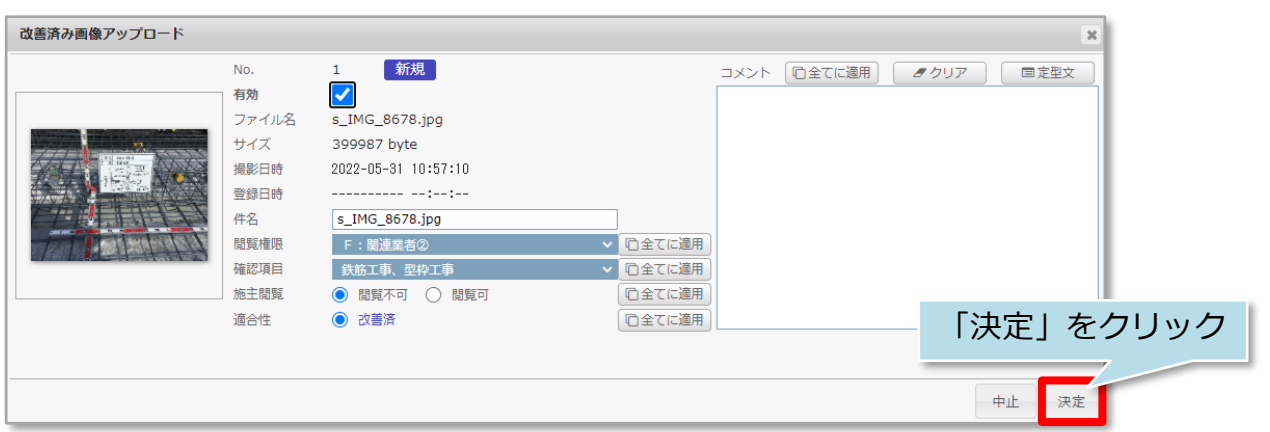

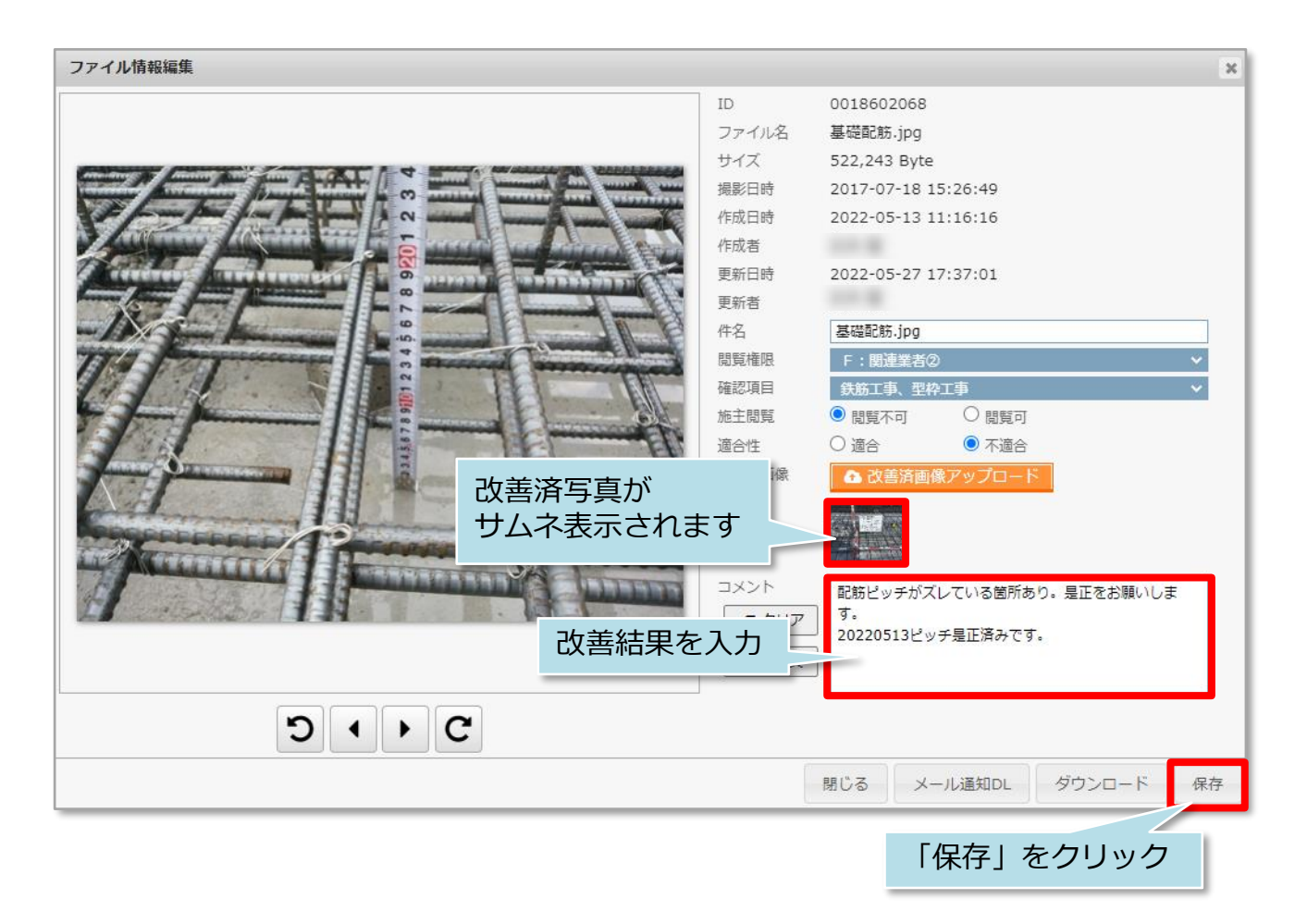

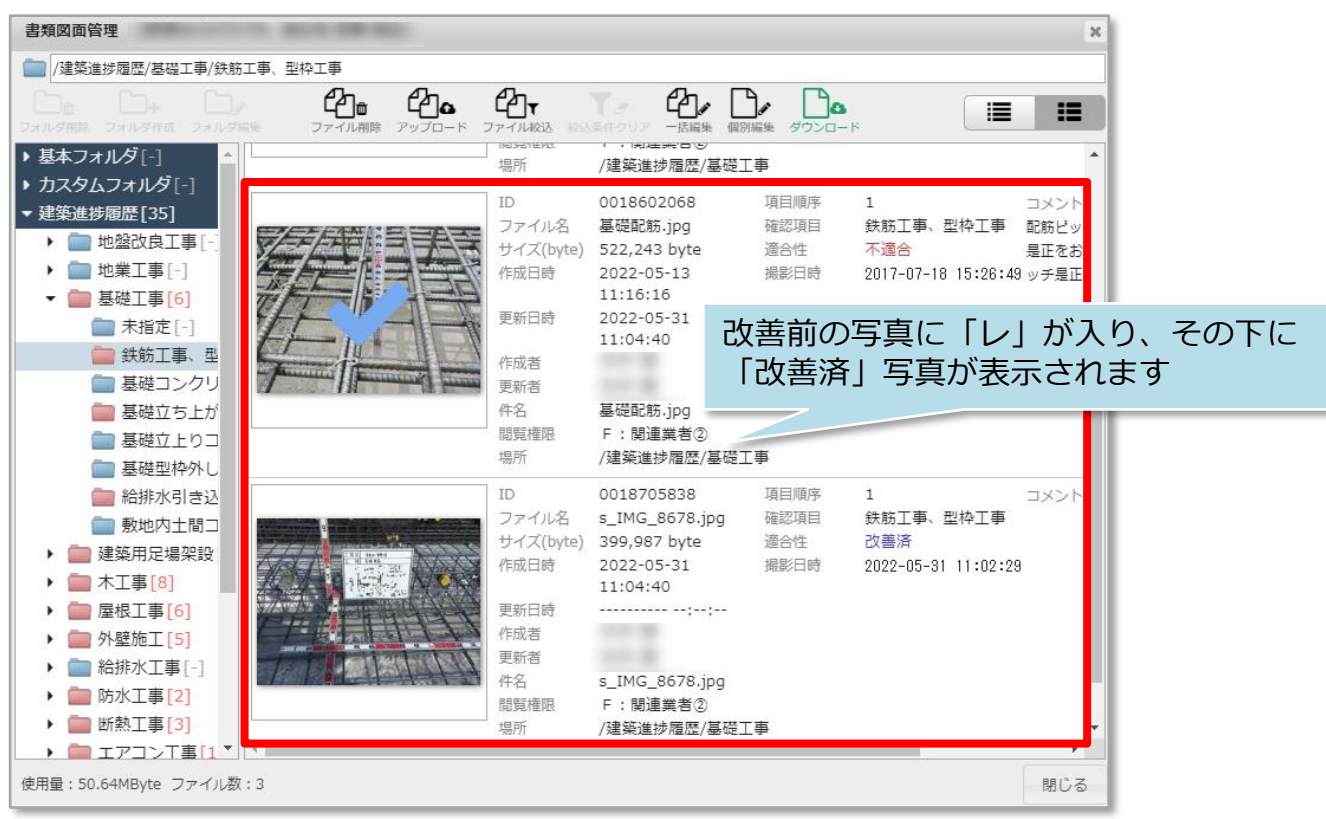

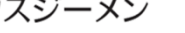

### **改善済箇所の連絡方法**

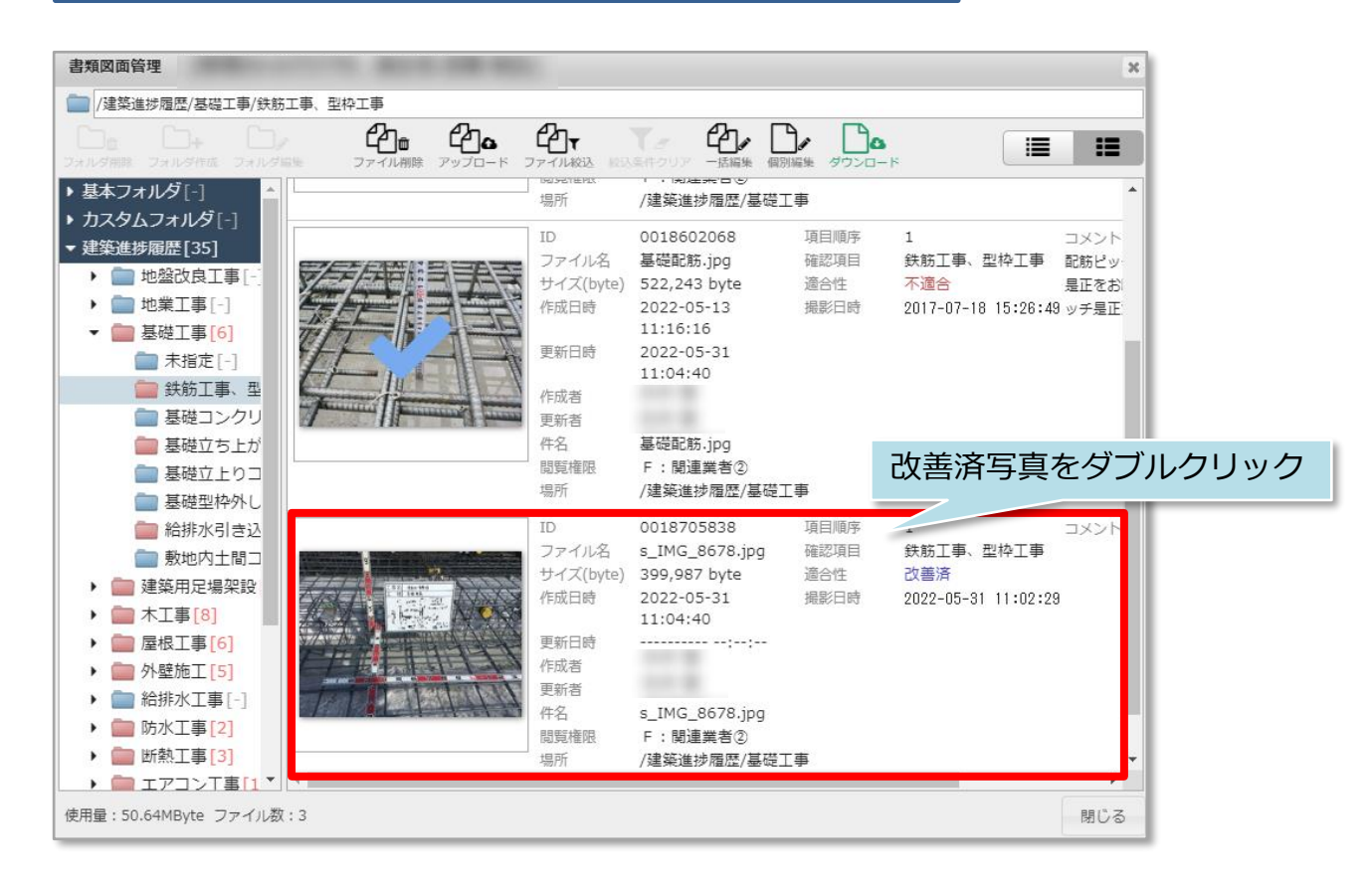

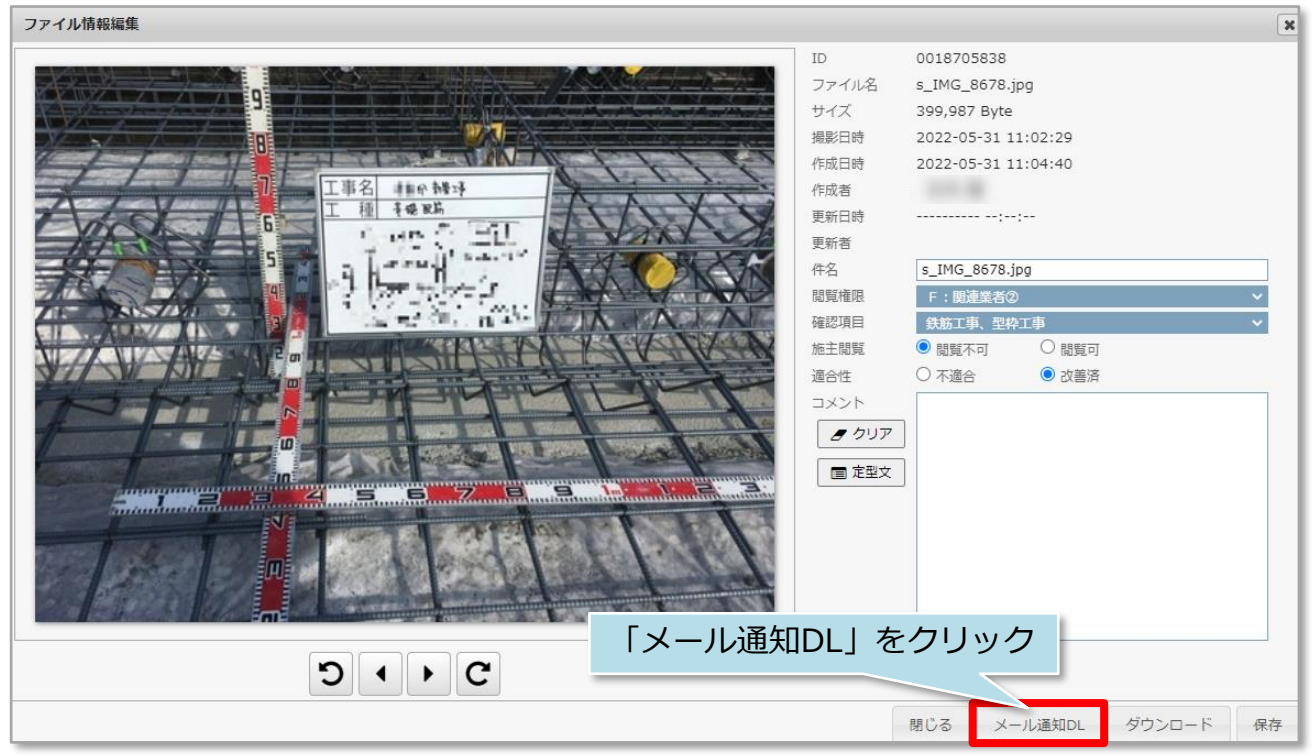

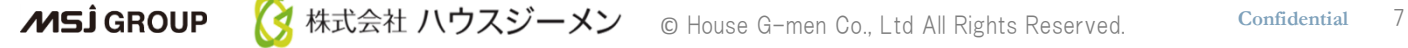

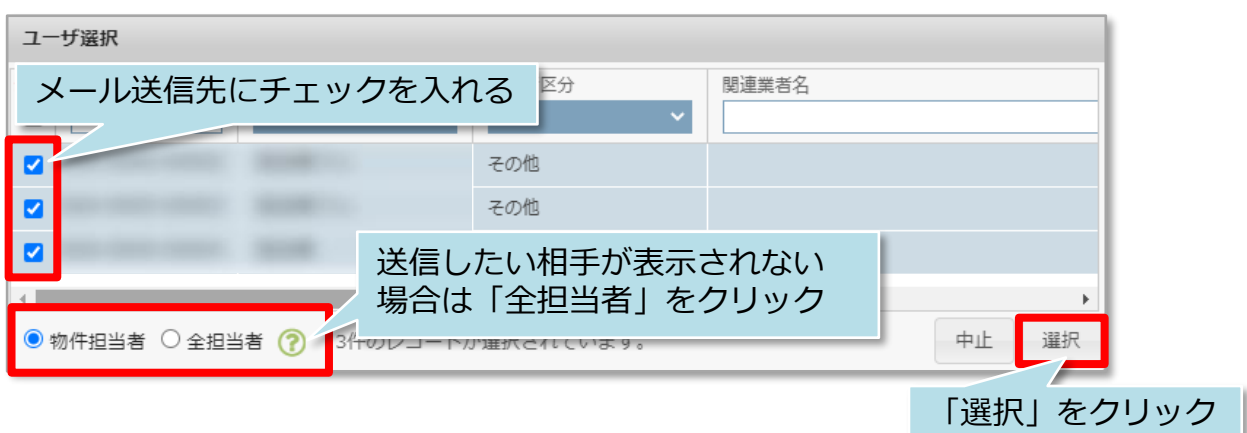

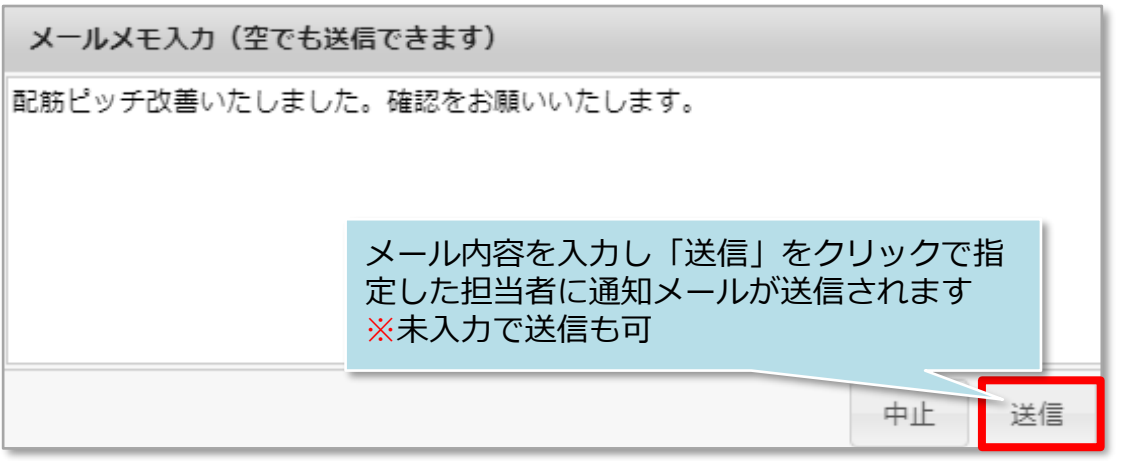

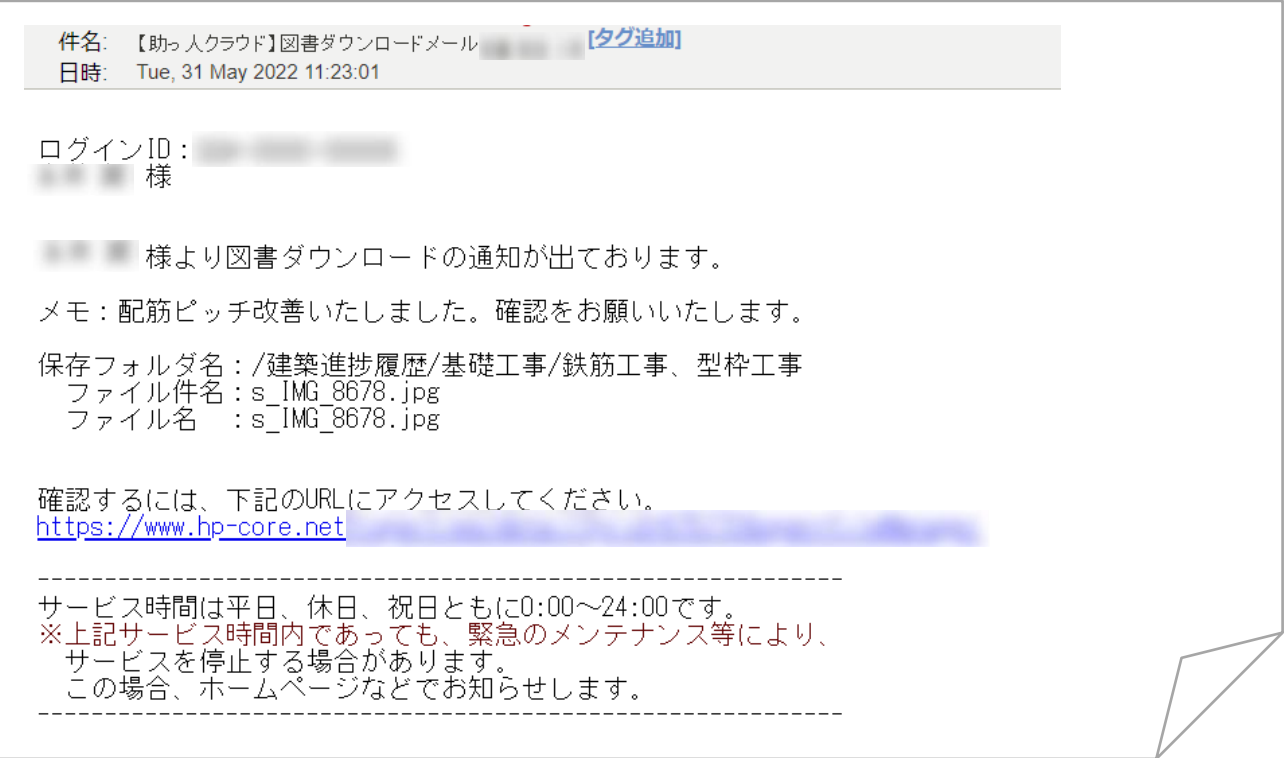

## **不適合箇所の検索方法**

**MSJ GROUP** 

建築進捗履歴の詳細検索で、改善済み写真がアップロードされていない物件の検索な どが可能です。

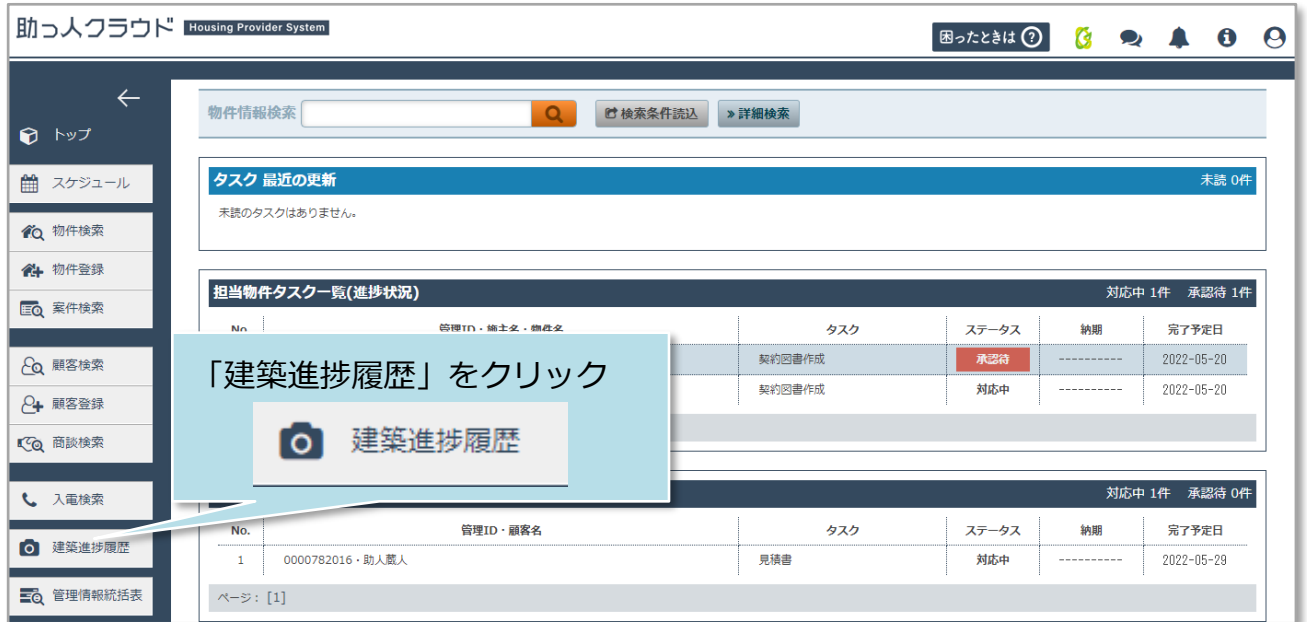

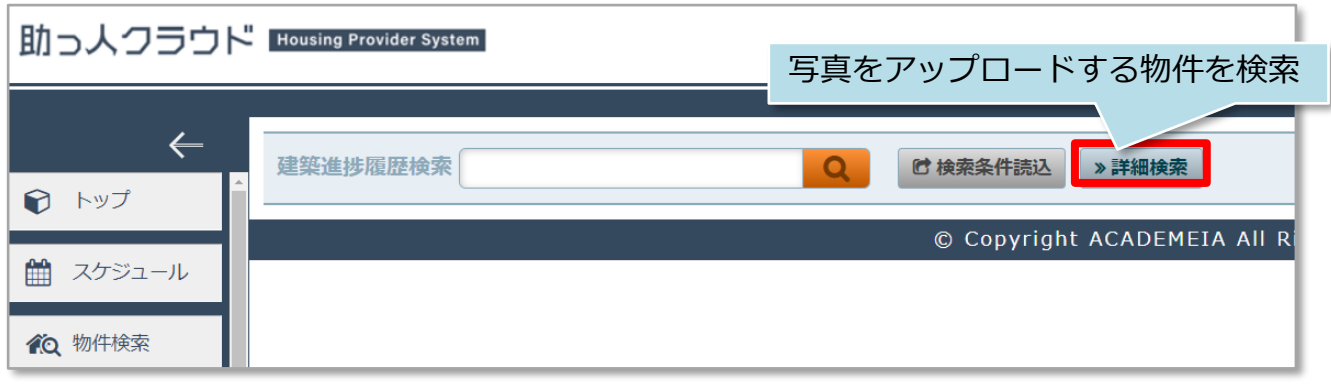

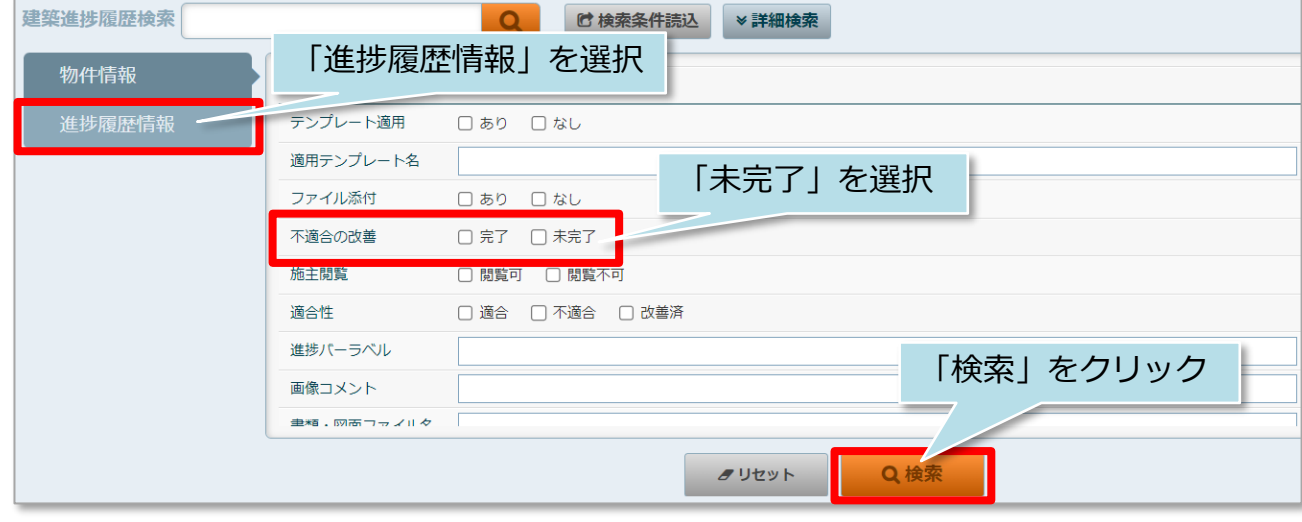

<mark>◇</mark> 株式会社 ハウスジーメン © House G-men Co., Ltd All Rights Reserved. Confidential 9

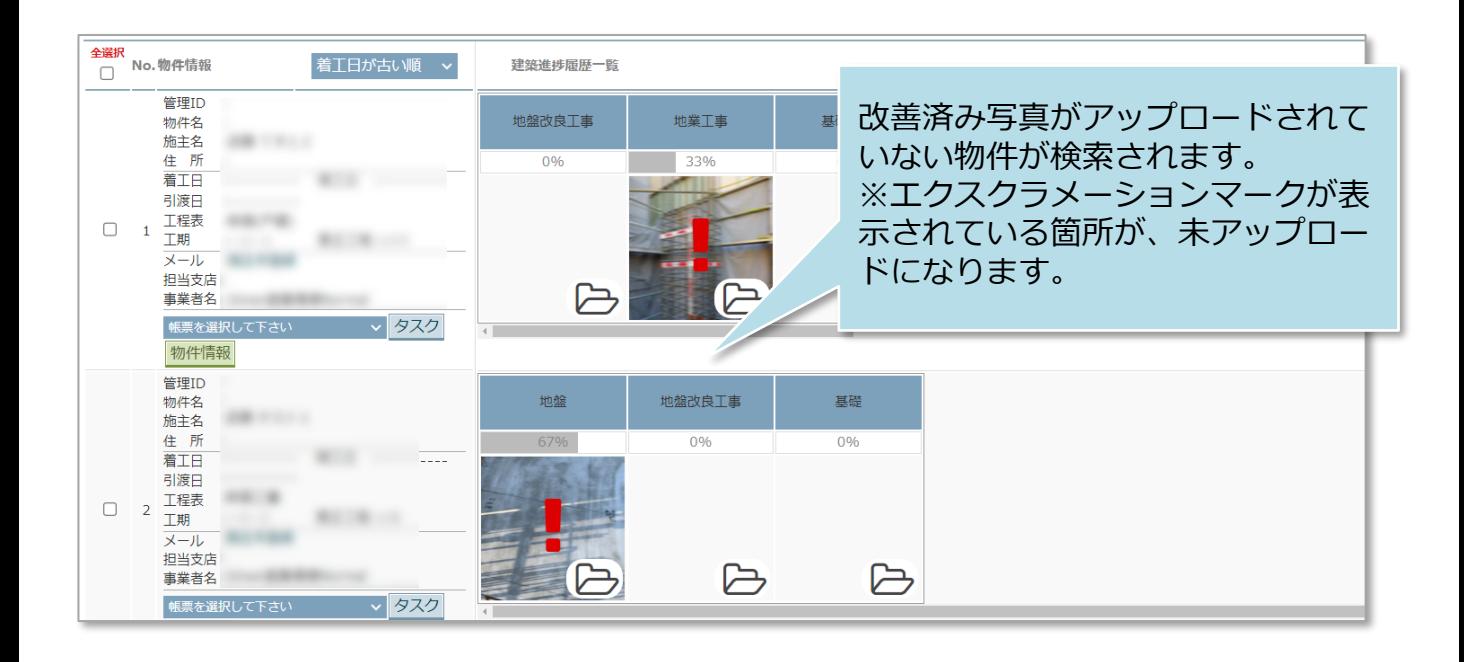

#### **<参考>**

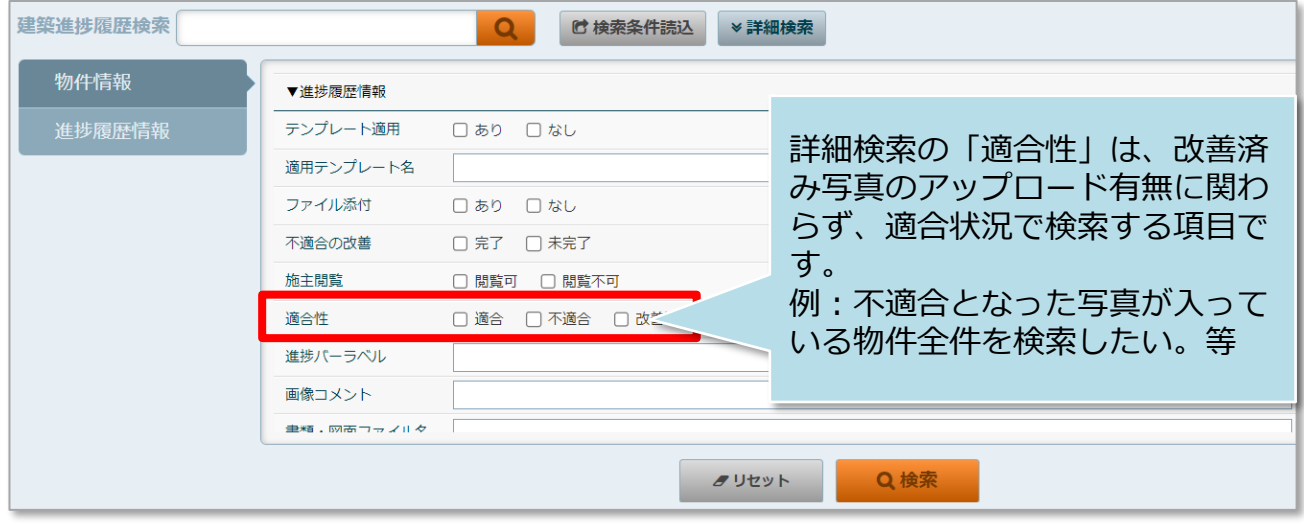